# **CRaSH CRaSH guide**

**Julien Viet** eXo Platform Copyright © 2011 eXo Platform SAS

#### **Table of Contents**

[Preface](#page-3-0)

- [1. Running CRaSH](#page-4-0)
	- [1.1. Standalone](#page-5-0)
	- [1.2. Embedded mode](#page-8-0)
- [2. Interacting with the shell](#page-12-0)
	- [2.1. Shell usage](#page-13-0)
	- [2.2. Command usage](#page-14-0)
	- [2.3. Base commands](#page-18-0)
- [3. Configuration](#page-34-0)
	- [3.1. Configuration properties](#page-34-1)
	- [3.2. Changing SSH server key](#page-34-2)
	- [3.3. Changing telnet or SSH server ports](#page-34-3)
	- [3.4. Removing telnet or SSH access](#page-35-0)
	- [3.5. Configuring shell default message](#page-35-1)
	- [3.6. Configuring authentication](#page-35-2)
- [4. Developers](#page-37-0)
	- [4.1. Developping commands](#page-37-1)
	- [4.2. Parameter annotations: Don't Repeat Yourself](#page-44-0)
	- [4.3. Command context](#page-44-1)
	- [4.4. Adding style](#page-47-0)
	- [4.5. Inter command API](#page-49-0)
- [5. Extending CRaSH](#page-50-0)
	- [5.1. Embedding CRaSH](#page-50-1)
	- [5.2. Pluggable authentication](#page-51-0)
- [6. JCR extension](#page-55-0)
	- [6.1. JCR implementations](#page-55-1)
	- [6.2. JCR commands](#page-56-0)
	- [6.3. SCP usage](#page-70-0)
- [7. Hey, I want to contribute!](#page-71-0)

#### **List of Examples**

- 1.1. [Embedding CRaSH in a web application](#page-8-1)
- 1.2. [Embedding CRaSH in Spring](#page-9-0)
- 1.3. [Spring managed authentication plugin](#page-10-0)
- 1.4. [Custom authentication bean in spring.xml](#page-11-0)
- 2.1. [Remove all nt:unstructed nodes](#page-17-0)
- 2.2. [Update the security of all nt:unstructed nodes](#page-17-1)
- 2.3. [Add the mixin mix:referenceable to any node of type nt:file or nt:folder](#page-17-2)
- 4.1. [Our custom value type](#page-43-0)
- 4.2. [The custom value type declared in META-INF/services/org.crsh.cli.type.ValueType](#page-43-1)
- 4.3. [The command context](#page-45-0)
- 4.4. [Using shell session](#page-45-1)
- 4.5. [Obtaining a Spring bean](#page-46-0)
- 4.6. [The invocation context](#page-46-1)
- 4.7. [Printing on the shell](#page-46-2)
- 4.8. [Reading on the console](#page-47-1)
- 4.9. [Decorating and coloring text](#page-47-2)
- 4.10. [Printing styled text](#page-48-0)
- 4.11. [Styling with the leftshift operator](#page-48-1)
- 4.12. [dbscript.groovy](#page-49-1)

# <span id="page-3-0"></span>**Preface**

The Common Reusable SHell (CRaSH) deploys in a Java runtime and provides interactions with the JVM. Commands are written in Groovy and can be developped at runtime making the extension of the shell very easy with fast development cycle.

# **Running CRaSH**

<span id="page-4-0"></span>There are several ways to run CRaSH, as a standalone application it controls its own JVM or as an embedded service in an existing runtime like a web application or a Spring application.

# <span id="page-5-0"></span>**1.1. Standalone**

#### **1.1.1. Standalone mode**

The standalone mode allows you to run CRaSH from the command line directly. It provides the same functionality as the war deployment but does not require a web container as it runs its own virtual machine. The crash directory in the application contains the standalone distribution.

The bin directory /crash/bin can be added to the system path, it contains the crash.sh script that will start the standalone mode, for instance you can set it up this way:

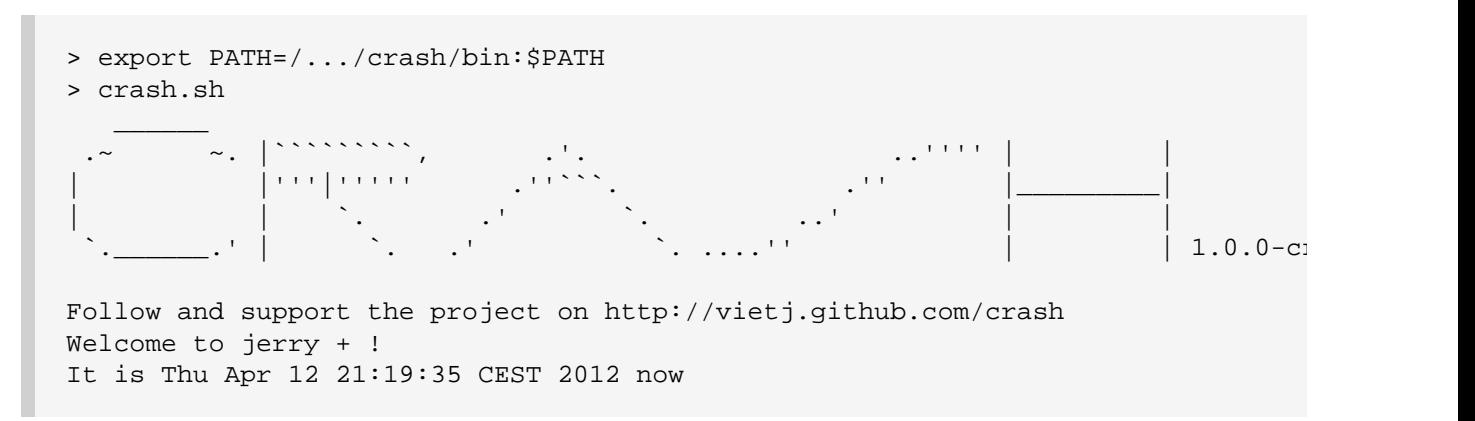

Let's review quickly what you can find in standalone crash:

- The bin directory contains the crash.sh script and the standalone crash jar file
- The conf directory contains the configuration properties crash.properties and JVM logging configuration logging.properties
- The cmd directory contains the commands that will be available in crash by default it contains a few example commands
- The lib directory contains the various libraries used by crash, you should place additional jar files there

#### **1.1.2. Attach mode**

The attach mode allows you to attach CRaSH to a JVM located on the same host with the attach API provided by the Hotspot JVM. It is the standalone mode attached to a running JVM specified by a process id. CRaSH will hook into the targetted JVM instead of the JVM started by CRaSH. Let's see quickly an example of how to use it

```
> jps
3165 RemoteMavenServer
20650 Test
20651 Jps
> crash.sh 20650
\mathcal{L}=\frac{1}{2} .~ ~. |`````````, .'. ..'''' | |
| |'''|''''' .''```. .'' |_________|
| , and the set of \mathcal{L} is the set of \mathcal{L} . The set of \mathcal{L} is the set of \mathcal{L} `.______.' | `. .' `. ....'' | | 1.0.0-cr2-SNAPSHOT
Follow and support the project on http://vietj.github.com/crash
Welcome to jerry + !
It is Thu Apr 12 22:09:23 CEST 2012 now
%
```
In this example we attached crash to the Test JVM. We obtained the Test JVM PID thanks to the jps command that belongs to the Java Platform. During this mode the commands are executed in the target JVM.

#### **1.1.3. Configuration**

The standalone mode relies on the org.crsh.standalone.CRaSH class main method to configure and run the shell. The startup scripts crash.sh and crash.bar configures this class. You can tweak those scripts to your environment, let's review the options and arguments of CRaSH:

#### **1.1.3.1. --cmd option**

The --cmd option specifies a directory containing command source files. Such directory contains commands as .groovy files, commands can be in directories for grouping purpose. Several folders can be specified by repeating the option.

#### **1.1.3.2. --cmd-mode option**

The standalone shell search commands in folders (specified with the --cmd option and in the classpath (under the /crash/commands/ folder). The --cmd-mode option defines how to handle the classpath commands:

- The read option value uses commands from directories and classpath.
- The copy option value scans the classpath during the startup and copies the commands in the first command folder, then commands are used from the folders. This value requires at least one command directory to be specified for extracting the commands.

#### **1.1.3.3. --conf option**

The --conf option specifies a directory containing configuration files. Several folders can be specified by repeating the option.

#### **1.1.3.4. --conf-mode option**

The standalone shell search configuration files in folders (specified with the --conf option and in the classpath (under the /crash/ folder). The --conf-mode option defines how to handle the classpath configuration:

- The read option value uses configuration files from directories and classpath.
- The copy option value scans the classpath during the startup and copies the files in the first configuration folder, then configuration are used from the folders. This value requires at least one conf directory to be specified for extracting the configuration files.

#### **1.1.3.5. --property option**

The --cmd option sets and overrides a shell configuration property, the value follows the pattern a=b, for instance:

crash.sh --property crash.telnet.port=3000

#### **1.1.3.6. pid argument**

The org.crsh.standalone.CRaSH main has a single optional argument that is a JVM process id. When a JVM process id is specified, CRaSH will dynamically attach to this virtual machine and will be executed in that machine. The two JVM will communicate with a socket.

#### **1.1.4. Resource extraction**

When the options --cmd-mode or --conf-mode are set to the copy, CRaSH will scan the classpath and extract the resources in the corresponding directory.

The default value of these options is *copy* however no copy happens unless at least one directory for extracting the resources is specified, therefore

- The org.crsh.standalone.CRaSH does nothing by default
- The crash.sh or crash.bat extracts the resources in the corresponding directory as the cmd and conf directories are specified

To prevent any resource copying the value read should be used/

# <span id="page-8-0"></span>**1.2. Embedded mode**

#### **1.2.1. Embedding in a web app**

CRaSH can use a standard web archive to be deployed in a web container. The war file is used for its packaging capabilities and triggering the CRaSH life cycle start/stop. In this mode CRaSH has two packaging available:

- A core war file found under *deploy/core/crash.war* provides the base CRaSH functionnalities
- A gatein war file found under *deploy/gatein/crash.war* provides additional Java Content Repository (JCR) features but deploys only in a GateIn server (Tomcat or JBoss). It extends the core packaging and adds
	- JCR browsing and interactions
	- SCP support for JCR import and export

You have to copy the crash.war in the appropriate server, regardless of the packaging used.

If you want you can embed CRaSH in your own web.xml configuration:

<span id="page-8-1"></span>**Example 1.1. Embedding CRaSH in a web application**

```
<web-app>
  <listener>
    <listener-class>org.crsh.plugin.WebPluginLifeCycle</listener-class>
  </listener>
</web-app>
```
### **1.2.2. Embedding in Spring**

CRaSH can be easily embedded and configured in a Spring configuration

#### **1.2.2.1. Embedding as a Spring bean**

Here is an example of embedding crash:

<span id="page-9-0"></span>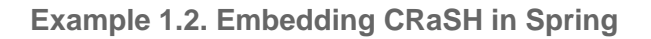

```
<br />beans xmlns="http://www.springframework.org/schema/beans" xmlns:xsi="http://ww
 <bean class="org.crsh.spring.SpringBootstrap">
    <property name="config">
       <props>
        <!-- VFS configuration -->
        <prop key="crash.vfs.refresh_period">1</prop>
        <!-- SSH configuration -->
        <prop key="crash.ssh.port">2000</prop>
        <!-- Telnet configuration -->
        <prop key="crash.telnet.port">5000</prop>
        <!-- Authentication configuration -->
        <prop key="crash.auth">simple</prop>
         <prop key="crash.auth.simple.username">admin</prop>
        <prop key="crash.auth.simple.password">admin</prop>
      </props>
     </property>
 </bean>
</beans>
```
The configuration properties are set as properties with the config property of the SpringBootstrap bean.

Any Spring managed beans that extend org.crsh.plugin.CRaSHPlugin will be automatically registered as plugins in addition to those declared in META-INF/services/org.crsh.plugin.CRaSHPlugin.

For example, the following implements a CRaSH authentication plugin that uses a JDBC DataSource managed by Spring:

<span id="page-10-0"></span>**Example 1.3. Spring managed authentication plugin**

```
package example;
import java.sql.Connection;
import java.sql.PreparedStatement;
import java.sql.ResultSet;
import javax.sql.DataSource;
import org.crsh.auth.AuthenticationPlugin;
import org.crsh.plugin.CRaSHPlugin;
import org.springframework.beans.factory.annotation.Autowired;
import org.springframework.stereotype.Component;
@Component("dbCrshAuth")
public class DbCrshAuthPlugin extends CRaSHPlugin<AuthenticationPlugin>
         implements AuthenticationPlugin {
     @Autowired
     private DataSource dataSource;
     @Override
     public AuthenticationPlugin getImplementation() {
         return this;
     }
     @Override
     public boolean authenticate(String username, String password)
             throws Exception {
         Connection conn = dataSource.getConnection();
         PreparedStatement statement = conn
                .prepareStatement("SELECT COUNT(*) FROM users WHERE username =
         statement.setString(1, username);
         statement.setString(2, password);
         ResultSet rs = statement.executeQuery();
        return rs.getInt(1) \geq 1; }
     @Override
     public String getName() {
         return "dbCrshAuth";
     }
     public void setDataSource(DataSource dataSource) {
         this.dataSource = dataSource;
     }
}
```
The above code uses Spring annotation driven beans, but this works the same with beans configured in XML:

```
<br />beans xmlns="http://www.springframework.org/schema/beans" xmlns:xsi="http://ww
     <bean class="example.DbCrshAuthPlugin">
         <property name="dataSource" ref="dataSource"/>
     </bean>
</beans>
```
#### **1.2.2.2. Embedding in a Spring web app**

In case you are embedding CRaSH in a Spring application running with a servlet container, the bean org.crsh.spring.SpringWebBootstrap can be used instead of org.crsh.spring.SpringBootstrap. The SpringWebBootstrap extends the SpringBootstrap class and adds the WEB-INF/crash directory to the command path.

An example packaging comes with the CRaSH distribution, a spring war file found under deploy/spring/crash.war provides the base CRaSH functionnalities bootstrapped by the Spring Framework. It can be used as an example for embedding CRaSH in Spring.

This example is bundled with a spring command that shows how the Spring factory or beans can be accessed within a CRaSH command.

# <span id="page-12-0"></span>**Interacting with the shell**

# <span id="page-13-0"></span>**2.1. Shell usage**

#### **2.1.1. Connection**

You need to connect using telnet, SSH or directly to use the shell. The last method is a special mode using the JVM input and output.

#### **2.1.1.1. Telnet access**

Telnet connection is done on port 5000:

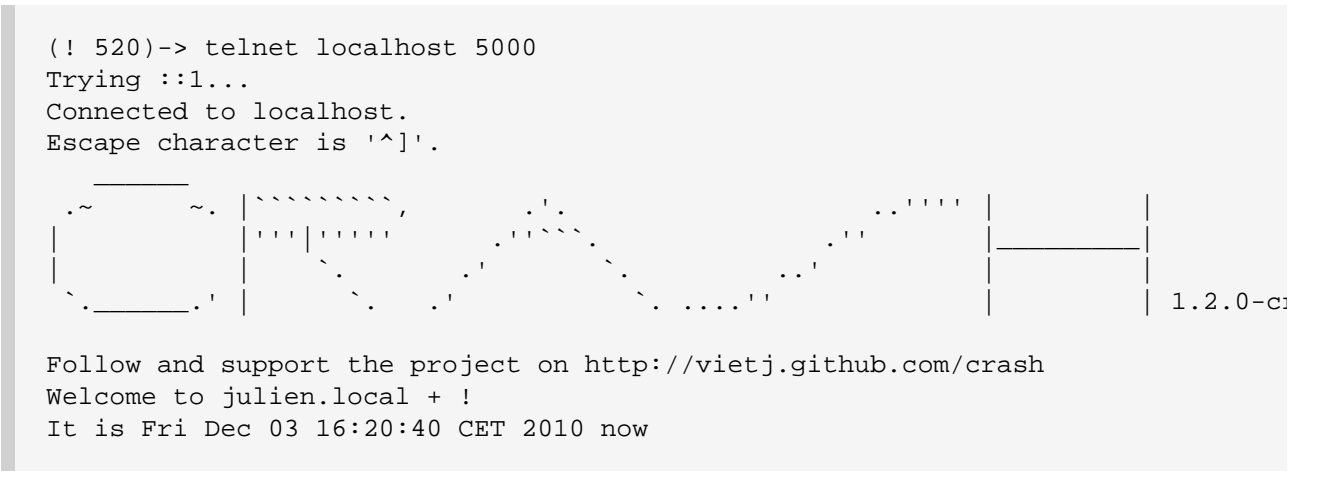

The bye command disconnect from the shell.

#### **2.1.1.2. SSH access**

SSH connection is done on port 2000 with the password **crash** :

```
juliens-macbook-pro:~ julien$ ssh -p 2000 -l root localhost
root@localhost's password:
CRaSH 1.2.0-cr7 (http://vietj.github.com/crash)
Welcome to juliens-macbook-pro.local!
It is Fri Jan 08 21:12:53 CET 2010 now.
%
```
The bye command disconnect from the shell.

#### **2.1.1.3. Native access**

A third mode is available for standalone CRaSH usage where it uses the JVM native input and output. When you run in standalone, CRaSh will be available just after the JVM is launched.

#### **2.1.2. Features**

- Line edition: the current line can be edited via left and right arrow keys
- History: the key up and key down enable history browsing
- Quoting: simple quotes or double quotes allow to insert blanks in command options and arguments, for instance "old boy" or 'old boy'. One quote style can quote another, like "hi, it's me".
- Completion: an advanced completion system is available

### <span id="page-14-0"></span>**2.2. Command usage**

#### **2.2.1. Getting basic help**

The help command will display the list of known commands by the shell.

```
[/]% help
% help
Try one of these commands with the -h or --help switch:
  cd changes the current node
  commit saves changes
  consume collects a set of nodes
  cp copy a node to another
 \frac{C_{V_1}}{C_{V_2}} a \frac{C_{V_1}}{C_{V_2}} a \frac{C_{V_1}}{C_{V_1}} a \frac{C_{V_2}}{C_{V_2}} env
  exportworkspace Export a workspace on the file system (experimental)
 fail Fails<br>help recent
 help provides basic help
 importworkspace Import a workspace from the file system (experimental)<br>invoke Invoke a static method<br>log logging commands<br>list the content of a node
                Invoke a static method
 log logging commands
 ls list the content of a node
 man format and display the on-line manual pages
 mixin mixin commands
 mv move a node
 node node commands
 produce produce a set of nodes
 pwd print the current node path
 rm remove one or several node or a property
 rollback rollback changes
 select execute a JCR sql query
 setperm modify the security permissions of a JCR node
sleep sleep for some time
  thread vm thread commands
  version versioning commands
  wait Invoke a static method
 ws workspace commands
 xpath execute a JCR xpath query
```
#### **2.2.2. Command line usage**

The basic CRaSH usage is like any shell, you just type a command with its options and arguments. However it is possible to compose commands and create powerful combinations.

#### **2.2.2.1. Basic command usage**

Typing the command followed by options and arguments will do the job

```
% ls /
...
```
#### **2.2.2.2. Command help display**

Any command help can be displayed by using the -h argument:

```
% ls -h
usage: ls [-h | --help] [-h | --help] [-d | --depth] path
    [-h | --help] command usage
    [-h | --help] command usage
    [-d | --depth] Print depth
   path the path of the node content to list
```
In addition of that, commands can have a complete manual that can be displayed thanks to the man command:

```
% man ls
NAME
        ls - list the content of a node
SYNOPSIS
        ls [-h | --help] [-h | --help] [-d | --depth] [-d | --depth] path
DESCRIPTION
       The ls command displays the content of a node. By default it lists the \alpha accepts a path argument that can be absolute or relative.
        [/]% ls
 /
        +-properties
        | +-jcr:primaryType: nt:unstructured
         | +-jcr:mixinTypes: [exo:owneable,exo:privilegeable]
         | +-exo:owner: '__system'
        | +-exo:permissions: [any read,*:/platform/administrators read,*:/platform
        +-children
         | +-/workspace
         | +-/contents
         | +-/Users
         | +-/gadgets
        | +-/folder
PARAMETERS
       [-h \mid --help] Provides command usage
       [-h \mid --help] Provides command usage
       [-d] -depth] Print depth
        path
            the path of the node content to list
```
#### **2.2.2.3. Advanced command usage**

A CRaSH command is able to consume and produce a stream of object, allowing complex interactions between commands where they can exchange stream of compatible objets. Most of the time, JCR nodes are the objects exchanged by the commands but any command is free to produce or consume any type.

By default a command that does not support this feature does not consume or produce anything. Such commands usually inherits from the org.crsh.command.ClassCommand class that does not care about it. If you look at this class you will see it extends the the org.crsh.command.BaseCommand.

More advanced commands inherits from org.crsh.command.BaseCommand class that specifies two generic types  $\langle$  c  $\rangle$  and  $\langle$   $\rangle$   $>$ :

• <C> is the type of the object that the command consumes

 $\bullet$  <P> is the type of the object that the command produces

The command composition provides two operators:

- The pipe operator **|** allows to stream a command output stream to a command input stream
- The distribution operator **+** allows to distribute an input stream to several commands and to combine the output stream of several commands into a single stream.

#### **2.2.2.4. Connecting a <Void,Node> command to a <Node,Void> command through a pipe**

<span id="page-17-0"></span>**Example 2.1. Remove all nt:unstructed nodes**

```
% select * from nt:unstructed | rm
```
#### **2.2.2.5. Connecting a <Void,Node> command to two <Node,Void> commands through a pipe**

<span id="page-17-1"></span>**Example 2.2. Update the security of all nt:unstructed nodes**

```
% select * from nt:unstructured | setperm -i any -a read + setperm -i any -a wi
```
#### **2.2.2.6. Connecting two <Void,Node> command to a <Node,Void> commands through a pipe**

<span id="page-17-2"></span>**Example 2.3. Add the mixin mix:referenceable to any node of type nt:file or nt:folder**

% select \* from nt:file + select \* from nt:folder | addmixin mix:referenceable

#### **2.2.2.7. Mixed cases**

When a command does not consume a stream but is involved in a distribution it will not receive any stream but will be nevertheless invoked.

Likewise when a command does not produce a stream but is involved in a distribution, it will not produce anything but will be nevertheless invoked.

## <span id="page-18-0"></span>**2.3. Base commands**

#### **2.3.1. sleep command**

```
NAME
        sleep - sleep for some time
SYNOPSIS
        sleep [-h | --help] time
PARAMETERS
       [-h \mid --help] Display this help message
        time
            sleep time in seconds
```
#### **2.3.2. man command**

```
NAME
        man - format and display the on-line manual pages
SYNOPSIS
        man [-h | --help] command
PARAMETERS
        [-h | --help]
           Display this help message
        command
           the command
```
#### **2.3.3. log command**

```
NAME
        log add - create one or several loggers
SYNOPSIS
        log [-h | --help] add ... name
PARAMETERS
        [-h | --help]
            Display this help message
        ... name
            The name of the logger
```

```
NAME
        log set - configures the level of one of several loggers
SYNOPSIS
        log [-h | --help] set [-l | --level] ... name
DESCRIPTION
       The set command sets the level of a logger. One or several logger names
       and the -1 option specify the level among the trace, debug, info, warn ispecified, the level is cleared and the level will be inherited from its
        % logset -l trace foo
        % logset foo
       The logger name can be omitted and instead stream of logger can be consumed as
        The following set the level warn on all the available loggers:
        % log ls | log set -l warn
PARAMETERS
       [-h \mid --help] Display this help message
       [-1 \mid --level] The logger level to assign among {trace, debug, info, warn, error}
        ... name
            The name of the logger
```

```
NAME
        log send - send a message to a logger
SYNOPSIS
        log [-h | --help] send [-m | --message] [-l | --level] name
DESCRIPTION
       The send command log one or several loggers with a specified message. For
       the javax.management.mbeanserver class and send a message on its own log
        #% log send -m hello javax.management.mbeanserver
       Send is a <Logger, Void> command, it can log messages to consumed log ol
        % log ls | log send -m hello -l warn
PARAMETERS
       [-h \mid --help] Display this help message
       [-m] --message]
            The message to log
       [-1 \mid --level]The logger level to assign among {trace, debug, info, warn, error}
        name
           The name of the logger
```

```
NAME
        log ls - list the available loggers
SYNOPSIS
        log [-h | --help] ls [-f | --filter]
DESCRIPTION
        The logls command list all the available loggers., for instance:
        % logls
       org.apache.catalina.core.ContainerBase.[Catalina].[localhost].[/].[default]
       org.apache.catalina.core.ContainerBase.[Catalina].[localhost].[/eXoGadget]
       org.apache.catalina.core.ContainerBase.[Catalina].[localhost].[/dashboard]
        ...
        The -f switch provides filtering with a Java regular expression
        % logls -f javax.*
        javax.management.mbeanserver
        javax.management.modelmbean
       The logls command is a <Void,Logger> command, therefore any logger produ
PARAMETERS
       [-h \mid --help] Display this help message
       [-f] --filter]
            A regular expressions used to filter the loggers
```
#### **2.3.4. thread command**

```
NAME
        thread stop - stop vm threads
SYNOPSIS
        thread [-h | --help] stop ... ids
DESCRIPTION
        Stop VM threads.
PARAMETERS
       [-h \mid --help] Display this help message
        ... ids
            the thread ids to stop
```

```
NAME
        thread interrupt - interrupt vm threads
SYNOPSIS
       thread [-h | --help] interrupt ... ids
DESCRIPTION
        Interrup VM threads.
PARAMETERS
       [-h | --help]
           Display this help message
        ... ids
            the thread ids to interrupt
NAME
        thread ls - list the vm threads
SYNOPSIS
       thread [-h \mid --help] is [-n \mid --name] [-g \mid --group] [-s \mid --state]PARAMETERS
       [-h | --help]
            Display this help message
       [-n \mid --name]Filter the threads with a glob expression on their name
       [-g] --group]
           Filter the threads with a glob expression on their group
       [-s] --state]
           Filter the threads by their status (new,runnable,blocked,waiting,tim
```

```
NAME
        thread top - thread top
SYNOPSIS
       thread [-h \mid --help] top [-n \mid --name] [-g \mid --group] [-s \mid --state]PARAMETERS
       [-h \mid --help] Display this help message
       [-n] --name]
            Filter the threads with a glob expression on their name
       [-q \mid -qrow]Filter the threads with a glob expression on their group
       [-s] --state]
           Filter the threads by their status (new, runnable, blocked, waiting, timed)
```

```
NAME
        thread dump - dump vm threads
SYNOPSIS
        thread [-h | --help] dump ... ids
DESCRIPTION
        Dump VM threads.
PARAMETERS
       [-h \mid --help] Display this help message
        ... ids
            the thread ids to dump
```
#### **2.3.5. system command**

```
NAME
        system gc - call garbage collector
SYNOPSIS
        system [-h | --help] gc
PARAMETERS
       [-h | --help]
            Display this help message
```

```
NAME
        system propls - list the vm system properties
SYNOPSIS
        system [-h | --help] propls [-f | --filter]
PARAMETERS
       [-h \mid --help] Display this help message
       [-f] --filter]
            filter the property with a regular expression on their name
```

```
NAME
```
system propset - set a system property

```
SYNOPSIS
        system [-h | --help] propset name value
```

```
PARAMETERS
        [-h \mid --help] Display this help message
        name
```
The name of the property

```
 value
     The value of the property
```

```
NAME
        system propget - get a system property
SYNOPSIS
        system [-h | --help] propget name
```

```
PARAMETERS
       [-h \mid --help] Display this help message
```
name

The name of the property

```
NAME
        system proprm - remove a system property
SYNOPSIS
        system [-h | --help] proprm name
PARAMETERS
```
 $[-h \mid --help]$ Display this help message

 name The name of the property

```
NAME
```
system freemem - show free memory

```
SYNOPSIS
```

```
 system [-h | --help] freemem [-u | --unit] [-d | --decimal]
```

```
PARAMETERS
        [-h \mid --help]
```

```
 Display this help message
```
 $[-u \mid --unit]$ The unit of the memory space size  $\{(B)\text{yte}, (O)\text{ctet}, (M)\text{egadctet}, (G)\}$ 

```
[-d] --decimal]
    The number of decimal (default 0)
```

```
NAME
        system totalmem - show total memory
SYNOPSIS
         system [-h | --help] totalmem [-u | --unit] [-d | --decimal]
PARAMETERS
        [-h \mid --help] Display this help message
        [-u] --unit]
            The unit of the memory space size \{(B)\text{yte}, (O)\text{ctet}, (M)\text{egaOctet}, (G)\}[-d] --decimal]
```

```
 The number of decimal (default 0)
```
#### **2.3.6. jdbc command**

```
NAME
        jdbc props - show the database properties
SYNOPSIS
        jdbc [-h | --help] props
PARAMETERS
       [-h \mid --help] Display this help message
```
NAME jdbc close - close the current connection SYNOPSIS jdbc [-h | --help] close

PARAMETERS [-h | --help] Display this help message

```
NAME
```
jdbc table - describe the tables

SYNOPSIS jdbc [-h | --help] table ... tableNames

PARAMETERS

 $[-h \mid --help]$ Display this help message

> ... tableNames the table names

```
NAME
        jdbc open - open a connection from JNDI bound datasource
SYNOPSIS
        jdbc [-h | --help] open globalName
PARAMETERS
       [-h | --help]
            Display this help message
        globalName
            The datasource JNDI name
```

```
NAME
        jdbc connect - connect to database with a JDBC connection string
SYNOPSIS
       jdbc [-h \mid --help] connect [-u \mid --username] [-p \mid --password] [--propePARAMETERS
       [-h \mid --help] Display this help message
       [-u] --username]
            The username
       [-p \mid --password]
            The password
        [--properties]
            The extra properties
        connectionString
            The connection string
```

```
NAME
        jdbc info - describe the database
SYNOPSIS
```
jdbc [-h | --help] info

```
PARAMETERS
```
 $[-h \mid --help]$ Display this help message

```
NAME
        jdbc execute - execute a SQL statement
SYNOPSIS
        jdbc [-h | --help] execute ... statement
PARAMETERS
       [-h \mid --help] Display this help message
```
 ... statement The statement

```
NAME
        jdbc select - select SQL statement
SYNOPSIS
        jdbc [-h | --help] select ... statement
PARAMETERS
       [-h \mid --help] Display this help message
        ... statement
            The statement
```

```
NAME
        jdbc tables - describe the tables
SYNOPSIS
        jdbc [-h | --help] tables
PARAMETERS
       [-h | --help]
            Display this help message
```
#### **2.3.7. java command**

```
NAME
        java type - print information about a java type
SYNOPSIS
        java [-h | --help] type name
PARAMETERS
       [-h] --help] Display this help message
        name
           The full qualified type name
```
#### **2.3.8. jmx command**

```
NAME
        jmx get - Get managed bean attribute
SYNOPSIS
        jmx [-h | --help] get [-a | --attributes]
PARAMETERS
       [-h \mid --help] Display this help message
        [-a | --attributes]
```
NAME jmx find - Find managed bean SYNOPSIS jmx [-h | --help] find [-p | --pattern] PARAMETERS [-h | --help] Display this help message [-p | --pattern] The object name pattern

#### **2.3.9. thread command**

NAME thread stop - stop vm threads SYNOPSIS thread [-h | --help] stop ... ids DESCRIPTION Stop VM threads. PARAMETERS  $[-h \mid --help]$  Display this help message ... ids the thread ids to stop

```
NAME
        thread interrupt - interrupt vm threads
SYNOPSIS
       thread [-h | --help] interrupt ... ids
DESCRIPTION
        Interrup VM threads.
PARAMETERS
       [-h | --help]
           Display this help message
        ... ids
            the thread ids to interrupt
NAME
        thread ls - list the vm threads
SYNOPSIS
       thread [-h \mid --help] is [-n \mid --name] [-g \mid --group] [-s \mid --state]PARAMETERS
       [-h | --help]
            Display this help message
       [-n \mid --name]Filter the threads with a glob expression on their name
       [-g] --group]
           Filter the threads with a glob expression on their group
       [-s] --state]
           Filter the threads by their status (new,runnable,blocked,waiting,tim
```

```
NAME
        thread top - thread top
SYNOPSIS
       thread [-h \mid --help] top [-n \mid --name] [-g \mid --group] [-s \mid --state]PARAMETERS
       [-h \mid --help] Display this help message
       [-n] --name]
            Filter the threads with a glob expression on their name
       [-q \mid -qrow]Filter the threads with a glob expression on their group
       [-s] --state]
           Filter the threads by their status (new, runnable, blocked, waiting, timed)
```

```
NAME
        thread dump - dump vm threads
SYNOPSIS
        thread [-h | --help] dump ... ids
DESCRIPTION
        Dump VM threads.
PARAMETERS
       [-h \mid --help] Display this help message
        ... ids
            the thread ids to dump
```
#### **2.3.10. sleep command**

```
NAME
        sleep - sleep for some time
SYNOPSIS
        sleep [-h | --help] time
PARAMETERS
       [-h \mid --help] Display this help message
        time
            sleep time in seconds
```
#### **2.3.11. jpa command**

```
NAME
        jpa close - Close the current JPA session
SYNOPSIS
        jpa [-h | --help] close
PARAMETERS
       [-h \mid --help] Display this help message
```

```
NAME
        jpa open - Open a JPA session
SYNOPSIS
       jpa [-h | --help] open jndiName
```

```
PARAMETERS
       [-h | --help]
           Display this help message
```
jndiName

NAME jpa select - Execute select JPA query

```
SYNOPSIS
        jpa [-h | --help] select ... statements
```
#### PARAMETERS

 [-h | --help] Display this help message

```
 ... statements
```

```
NAME
        jpa entity - Display JPA entity
SYNOPSIS
        jpa [-h | --help] entity name
PARAMETERS
       [-h \mid --help] Display this help message
```
name

```
NAME
        jpa entities - List JPA entities
SYNOPSIS
        jpa [-h | --help] entities
PARAMETERS
       [-h | --help]
           Display this help message
```
#### **2.3.12. env command**

NAME env - display the term env SYNOPSIS env [-h | --help] PARAMETERS  $[-h \mid --help]$ Display this help message

# **Configuration**

### <span id="page-34-1"></span><span id="page-34-0"></span>**3.1. Configuration properties**

CRaSH is configured by a set of properties, these properties are defined in a configuration file. In the war file packaging, the configuration file can be found under /WEB-INF/crash/crash.properties file of the archive. Configuration can be overriden by Java Virtual Machine system properties by using the same property name.

CRaSH properties are always prefixed by the crash. value

# <span id="page-34-2"></span>**3.2. Changing SSH server key**

The key can be changed by replacing the file WEB-INF/sshd/hostkey.pem. Alternatively you can configure the server to use an external file by using the *crash.ssh.keypath* parameter in the crash.properties. Uncomment the corresponding property and change the path to the key file.

```
#crash.ssh.keypath=/path/to/the/key/file
```
# <span id="page-34-3"></span>**3.3. Changing telnet or SSH server ports**

The ports of the server are parameterized by the *crash.ssh.port* and *crash.telnet.port* parameters in the crash.properties file

```
# SSH configuration
crash.ssh.port=2000
# Telnet configuration
crash.telnet.port=5000
```
# <span id="page-35-0"></span>**3.4. Removing telnet or SSH access**

- to remove the telnet access, remove the jar file in the WEB-INF/lib/crsh.shell.telnet-1.2.0-cr7.jar .
- to remove the SSH access, remove the jar file in the WEB-INF/lib/crsh.shell.ssh-1.2.0-cr7.jar .

# <span id="page-35-1"></span>**3.5. Configuring shell default message**

The /WEB-INF/crash/commands/base/login.groovy file contains two closures that are evaluated each time a message is required

- The prompt closure returns the prompt message
- The welcome closure returns the welcome message

Those closure can be customized to return different messages.

# <span id="page-35-2"></span>**3.6. Configuring authentication**

Authentication is used by the SSH server when a user authenticates. Authentication interface is pluggable and has default implementations. The [Section 5.2, "Pluggable authentication "](#page-51-0) explains how to write a custom authentication plugin, in this section we cover the configuation of the authentication.

The configuration of the authentication plugin is done via property, this is necessary because several plugins can be detected by CRaSH, and the plugin is selected via the property crash.auth that must match the authentication plugin name:

crash.auth=simple

CRaSH comes out of the box with two authentication plugins.

#### **3.6.1. Simple authentication**

Simple authentication provides a simple username/password authentication configured with the crash.auth.simple.username and crash.auth.simple.password properties:

```
# Authentication configuration
crash.auth=simple
crash.auth.simple.username=admin
crash.auth.simple.password=admin
```
#### **3.6.2. Jaas authentation**

Jaas authentication uses jaas to perform authentication configured with the crash.auth.jaas.domain property to define the jaas domain to use when performing authentication:
# Authentication configuration crash.auth=jaas crash.auth.jaas.domain=gatein-domain

# **Developers**

# **4.1. Developping commands**

A CRaSH command is written in the [Groovy](http://groovy.codehaus.org/) language. The Groovy language provides several signifiant advantages:

- Commands can be bare scripts or can be a class
- Java developers can write Groovy commands without learning much of it
- Groovy is a dynamic language and can manipulate unknown types

Each command has a corresponding Groovy file that contains a command class that will be invoked by the shell. The files are located in

- cmd directory for the standalone distribution
- /WEB-INF/crash/commands directory for the web archive deployment

New commands can directly be placed in the commands directory; however they can also be placed in a sub directory of the command directory, which is useful to group commands of the same kind.

In addition of that there are two special files called *login.groovy* and *logout.groovy* that are executed upon login and logout of a user. They are useful to setup and cleanup things related to the current user session.

## **4.1.1. Commands as a script**

The simplest command can be a simple script that returns a string

```
return "Hello World";
```
The out implicit variable can be used to send a message to the console:

```
out.println("Hello World");
```
It can be even Groovier:

out << "Hello World"

### **4.1.2. Commands as a class**

Class can also be used for defining a command, it provides significant advantages over scripts:

- A command can declare options and arguments for the command
- Sub command style (git style) can be expressed easily

When the user types a command in the sell, the command line is parsed by the *cmdline* framework and injected in the command class.

Let's study a simple class command example:

```
import org.crsh.cli.Command;
import org.crsh.cli.Usage;
import org.crsh.cli.Option;
class date {
  @Usage("show the current time")
   @Command
  Object main(
      @Usage("the time format")
      @Option(names=["f","format"])
     String format) {
    if (format == null)
      format = "EEE MMM d HH:mm:ss z yyyy";
    def date = new Date();
    return date.format(format);
   }
}
```
The command is pretty straightforward to grasp:

- The @Command annotation declares the main method as a command
- The command takes one optional format option declared by the @Option annotation
- The @Usage annotation describes the usage of the command and its parameters

```
% date
Thu Apr 19 15:44:05 CEST 2012
```
The @Usage annotation is important because it will give a decent human description of the command

```
% date -h
usage: date [-h | --help] [-f | --format]
    [-h | --help] command usage
    [-f | --format] the time format
```
# **4.1.3. Sub commands**

A class can hold several commands allowing a single file to group several commands, let's study the JDBC command structure:

```
@Usage("JDBC connection")
class jdbc {
   @Usage("connect to database with a JDBC connection string")
   @Command
  public String connect(
           @Usage("The username")
           @Option(names=["u","username"])
           String user,
           @Usage("The password")
           @Option(names=["p","password"])
           String password,
           @Usage("The extra properties")
           @Option(names=["properties"])
           Properties properties,
           @Usage("The connection string")
           @Argument
           String connectionString) {
      ...
   }
   @Usage("close the current connection")
   @Command
  public String close() {
      ...
   }
}
```
We can see that the class declares two commands connect and close, they are invoked this way:

```
% jdbc connect jdbc:derby:memory:EmbeddedDB;create=true
Connected to data base : jdbc:derby:memory:EmbeddedDB;create=true
% jdbc close
Connection closed
```
## **4.1.4. Command line annotations**

Let's review the various annotations for declaring a command.

### **4.1.4.1. @org.crsh.cli.Command**

Defines a command method, when using a mono command the method should be named main:

```
public class sample {
  @Command
   public void main() {
     ...
   }
}
```
Using this annotation automatically turns a class into a class command.

Previous versions of CRaSH required command classes to extend the org.crsh.command.CRaSHCommand class, this is not necessary anymore as the @Command annotation is enough.

Sub commands will simply declares several methods:

```
public class sample {
   @Command
   public void sub1() {
     ...
   }
   @Command
   public void sub2() {
      ...
   }
}
```
#### **4.1.4.2. @org.crsh.cli.Option**

Declares an option, the names member must be specified: single letter name are turned into posix style option (single hyphen) other names are turned into GNU style option (double hyphen). Several names can specified as aliases of the same option. Option can be declared as method parameters or a class fields.

```
public class sample {
   @Option(names = ["o", "opt1"])
   private String opt1;
  @Command
  public void sub1(@Option(names = ["opt2"]) String opt2) {
     ...
   }
}
```

```
> sample foo
> sample -o foo
> sample --opt1 foo sub1
> sample sub1 --opt2 bar
> sample --opt1 foo foo sub1 --opt2 bar
```
#### **4.1.4.3. @org.crsh.cli.Argument**

Declares an argument, this annotation should be declares as method parameters.

```
public class sample {
   @Command
   public void sub1(@Argument String arg) {
     ...
   }
}
> sample sub1
```
### **4.1.4.4. @org.crsh.cli.Required**

> sample sub1 foo

By default a parameter is optional, the @Required annotation can be used to force the user to specify a parameter:

```
public class sample {
   @Command
   public void sub1(@Required @Argument String arg) {
     ...
   }
}
```
#### **4.1.4.5. @org.crsh.cli.Usage and @org.crsh.cli.Man**

Those annotations are useful for documenting commands help and manual:

```
@Usage("sample commands")
public class sample {
   @Command
   @Usage("command description, begins with lower case")
 @Man("Verbose descrition of the argument, it should begin with an upper case
  public void sub1(
    @Usage("argument description, begins with a lower case")
   @Man "Verbose description of the argument, it should begin with an upper ci @Argument String arg) {
     ...
   }
}
```
- @Usage specifies the usage, rather a short description
- @Man provides the manuel, rather a verbose description

# **4.1.5. Parameter types**

Option and argument parameters are represented by simple types. The string type is universal and will work with any value provided by the user, other types will require parsing.

## **4.1.5.1. Builtin types**

CRaSH provides supports a few builtin simple types other than string:

- Integer type
- Boolean type
- java.util.Properties type
- javax.management.ObjectName type
- Enum types

Boolean type is special because it does not need a value when combined with options. The option declaration is enough to set the value to true:

```
public class sample {
   @Command
   public void sub1(@Option(names = ["o"]) Boolean opt) {
     ...
   }
}
```
The option will be true with:

> sample sub1 -o

## **4.1.5.2. Providing your own type**

Providing a custom type is possible, CRaSH uses the ServiceLoader discovery mechanism to discover custom types. Custom types are implemented by a org.crsh.cli.type.ValueType subclass and implement its parse method:

**Example 4.1. Our custom value type**

```
package my;
public class CustomValueType extends ValueType<Custom> {
   public CustomValueType() {
     super(Custom.class); 
   }
   @Override
   public <S extends Custom> S parse(Class<S> type, String s) throws Exception {
     return type.cast(new Custom(s)); 
   }
}
```
The custom type is passed to the super class Ω

The parse method should reutrn an instance of the type 0

The parse method uses the  $\langle s \rangle$  generic type because the implementation of enum types has an effective type which is a subclass of the base enum type.

In order to make the custom type discovered by CRaSH, a file named *org.crsh.cli.type.ValueType* should be placed in the /META-INF/services/ directory of the jar containing the custom value type:

Example 4.2. The custom value type declared in META-INF/services/org.crsh.cli.type.ValueTy

```
my.CustomValueTpye
```
### **4.1.6. Parameter multiplicity**

The multiplicity is the number of values expected by a parameter, the multiplicity with simple types is always 1. The arity can also be several when the  $java.util.List$  type is used.

```
public class sample {
   @Command
  public void sub1(@Option(names = ["o"]) List<String> opts) {
     ...
   }
}
```
The option can now accept several values:

> sample sub1 -o foo -o bar

# **4.2. Parameter annotations: Don't Repeat Yourself**

When one or several commands uses the same parameter (option or argument), there is the opportunity to avoid repetition and define a custom annotation that can be used for declaring the parameter:

```
@Retention(RetentionPolicy.RUNTIME)
@Usage("A color")
@Option(names = "c")
public @interface PathOption {
}
```
The annotation can then be used instead for declaring an option:

```
public class mycommand {
  @Command
  public void foo(@ColorOption String color) {
     ...
   }
  @Command
   public void bar(@ColorOption String color) {
     ...
   }
}
```
# <span id="page-44-0"></span>**4.3. Command context**

During the execution of a command, CRaSH provides a context for interacting with it : the property context is resolved to an instance of org.crsh.command.InvocationContext, the invocation context class extends the  $org.crsh.command.CommandContext$ . Let's have a look at those types:

#### **Example 4.3. The command context**

```
/**
  * The minimum set of services that a command needs for executing properly:
 * <ul>
     * <li>a session map</li>
    <li>an attribute map</li>
 * </ul>
  */
public interface CommandContext {
   /**
    * Returns the current shell session.
\star * @return the session map
   */
   Map<String, Object> getSession();
   /**
    * Returns the current shell attributes.
\star * @return the attributes map
    */
   Map<String, Object> getAttributes();
}
```
The CommandContext provides access to the shell session as a Map<String, Object>. Session attributes can be accessed using this map, but they are also accessible as Groovy script properties. It means that writing such code will be equivalent:

**Example 4.4. Using shell session**

```
context.session["foo"] = "bar"; \bulletout.println(bar); \bullet
```
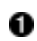

Bind the session attribute foo with the value bar

0 The bar is resolved as an session attribute by Groovy

The CommandContext provides also access to the shell attributes as a Map<String, Object>. Context attributes are useful to interact with object shared globally by the CRaSH environment:

- When embedded in a web application context, attributes resolves to servlet context attributes.
- When embedded in Spring context, attributes resolve to Spring objects:
	- attributes.factory returns the Spring factory
	- attributes.beans returns Spring beans, for example attribute.beans.telnet returns the

#### telnet bean

When attached to a virtual machine, the context attributes has only a single instrumentation entry that is the java.lang.instrument.Instrumentation instance obtained when attaching to a virtual machine.

```
Example 4.5. Obtaining a Spring bean
```

```
def bean = context.attributes.beans["TheBean"];
```
Now let's examine the InvocationContext that extends the CommandContext:

**Example 4.6. The invocation context**

```
public interface InvocationContext<P> extends CommandContext, InteractionConte:
   /**
    * Returns the writer for the output.
\star * @return the writer
    */
   RenderPrintWriter getWriter();
   /**
    * Resolve a command invoker for the specified command line.
\star * @param s the command line
    * @return the command invoker
    * @throws ScriptException any script exception
    * @throws IOException any io exception
    */
   CommandInvoker<?, ?> resolve(String s) throws ScriptException, IOException;
}
```
The PrintWriter object is the command output, it can be used also via the *out* property in Groovy scripts:

**Example 4.7. Printing on the shell**

```
context.writer.print("Hello"); \bulletout.print("hello"); 0
```
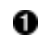

Printing using the context writer

Printing using the out 0

The readLine method can be used to get interactive information from the user during the

execution of a command.

**Example 4.8. Reading on the console**

```
def age = context.readLine("How old are you?", false);
```
Finally the isPiped, consume and produce methods are used when writing commands that exchange objects via the pipe mechanism.

# **4.4. Adding style**

CRaSH adds (since version 1.1) the support for colored text and text decoration. Each portion of text printed has three style attributes:

- Decoration: bold, underline or blink, as the org.crsh.text.Decoration enum.
- Foreground color.
- Background color.

Available colors are grouped as the org.crsh.text.Color enum: black, red, green, yellow, blue, magenta, cyan, white.

Decoration and colors can be applied with overloaded  $print$  and  $print$  methods provided by the ShellPrinterWriter. This printer is available as the implicit out attribute or thanks to the [context.](#page-44-0)getWriter() method.

**Example 4.9. Decorating and coloring text**

```
out.println("hello", red); \mathbf 0out.println("hello", red, blue); 
out.println("hello", underline, red, blue);
```
- Print hello in red color 0
- Print hello in red with a red blue 2
- Print hello in red underlined with a red blue 0

The combination of the decoration, background and foreground colors is a *style* represented by the org.crsh.text.Style object. Styles can be used like decoration and colors:

**Example 4.10. Printing styled text**

```
out.println("hello", style(red)); 0
out.println("hello", style(red, blue)); 
out.println("hello", style(underline, red, blue)); \bullet
```
Print hello in red color 0

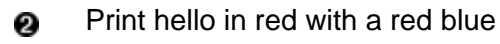

Print hello in red underlined with a red blue Ω

When using the print methods, the style will be used for the currently printed object. It is possible to change the style permanently (until it is reset) using Groovy leftshift operator : <<

By default the << operator prints output on the console. The ShellPrintWriter overrides the operator to work with color, decoration and styles:

**Example 4.11. Styling with the leftshift operator**

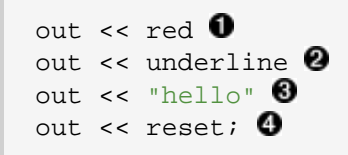

Set red foreground color 0

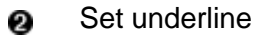

Print hello in underlined red 0

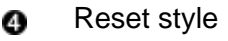

Operators can also be combined on the same line providing a more compact syntax:

```
out << red << underline << "hello" << reset
out << style(underline, red, blue) << "hello" << reset
```
Throughout the examples we have used decoration, color and styles. CRaSH automatically imports those classes so they can be used out of the box in any CRaSH command without requiring prior import.

# **4.5. Inter command API**

In this section we study how a command can reuse existing commands. Here is an example

**Example 4.12. dbscript.groovy**

```
jdbc.connect username:root, password:crash, "jdbc:derby:memory:EmbeddedDB;creat
jdbc.execute "create table derbyDB(num int, addr varchar(40))"
jdbc.execute "insert into derbyDB values (1956,'Webster St.')"
jdbc.execute "insert into derbyDB values (1910,'Union St.')"
jdbc.execute "select * from derbyDb"
jdbc.close
```
This script is written in Groovy and use Groovy DSL capabilities, let's study the first statement:

- the jdbc.connect statement can be decomposed into two steps
	- the jdbc is resolved as the command itself
	- the connect invokes the connect command
- the username and password are considered as command options
- the SQL statement "jdbc:derby:memory:EmbeddedDB;create=true" is the main argument of the command

It is equivalent to the shell command:

% jdbc connect --username root --password crash jdbc:derby:memory:EmbeddedDB;cl

The rest of the script is fairly easy to understand, here is the output of the script execution:

```
% dbscript
Connected to data base : jdbc:derby:memory:EmbeddedDB;create=true
Query executed successfully
Query executed successfully
Query executed successfully
NUM ADDR
1956 Webster St.
1910 Union St.
Connection closed
```
# **Extending CRaSH**

# **5.1. Embedding CRaSH**

The Chapter 1, [Running CRaSH](#page-4-0) explains how to run CRaSH as a standalone or an embedded service. We will study in this section the technical aspect of running application and show how CRaSH can be embedded in specific environments.

The root class for reusing CRaSH is the org.crsh.plugin.PluginLifeCycle class. This class is abstract and it cannot be used directly, instead it should be subclasses for providing specific behavior for running CRaSH. There are several subclasses using it:

- The standalone bootstrap with the org.crsh.standalone.Bootstrap class: designed for using CRaSH with a real file system (i.e java.io.File). It defines a specific layout for locating resources (libraries, configuration and commands).
- The embedded approaches
	- org.crsh.plugin.WebPluginLifeCycle : uses a javax.servlet.ServletContext
	- org.crsh.spring.SpringBootstrap : embeds CRaSH as a Spring bean
	- org.crsh.spring.SpringWebBootstrap : extends the SpringBootstrap and uses the existing ServletContext

## <span id="page-50-0"></span>**5.1.1. Standalone bootstrap**

The org.crsh.standalone.Bootstrap class is a generic class that can be used to embed the shell in your Java programs Its usage is quite straighforward and configurable. The bootstrap is a coarse grained approach and it needs a bit of configuration for running:

- The baseLoader properties is the java.lang.ClassLoader used by CRaSH for loading plugins, resources or command sources (under the /crash/commands/ path. This property is not modifiable and must be provided when the bootstrap is instantiated.
- The config properties provides the contextual properties used by CRaSH configuration such as crash.vfs.refresh\_period
- The attributes property provides the contextual attributes used by CRaSH available at runtime via the org.crsh.command.CommandContext, it is useful for providing objects to commands in a similar fashion to servlet context attributes
- The cmdPath property is a list of java.io.File scanned by CRaSH for loading additional commands
- The confPath property is a list of java.io.File scanned by CRaSH for loading configuration files

Let's see an example on how to use it

# **5.1.2. Standalone CRaSH**

The standalone shell is a Java class configurable and runnable from the command line that is used by the standalone distribution. It is built upon the [Section 5.1.1, "Standalone bootstrap "](#page-50-0) class.

# **5.2. Pluggable authentication**

Creating a custom authentication mechanism is done by implementing a CRaSH plugin that provides an implementation of the AuthenticationPlugin interface. Let's study the simple authentication plugin implementation.

The AuthenticationPlugin is the interface to implement in order to integrate CRaSH with an authentication mechanism:

```
public interface AuthenticationPlugin {
   /**
    * Returns the authentication plugin name.
\star * @return the plugin name
    */
   String getName();
   /**
    * Returns true if the user is authentified by its username and password.
\star * @param username the username
    * @param password the password
    * @return true if authentication succeeded
   * @throws Exception any exception that would prevent authentication to happen
 */
  boolean authenticate(String username, String password) throws Exception;
}
```
The integration as a CRaSH plugin mandates to extend the class CRaSHPlugin with the generic type AuthenticationPlugin:

```
public class SimpleAuthenticationPlugin extends
     CRaSHPlugin<AuthenticationPlugin> implements
     AuthenticationPlugin {
   public String getName() {
     return "simple";
   }
   @Override
   public AuthenticationPlugin getImplementation() {
     return this;
   }
   ...
}
```
- The getName() method returns the simple value that matchs the crash.auth configuration property
- The getImplementation() method returns the object that implements the AuthenticationPlugin class, this method is implemented from the CRaSHPlugin abstract class, but in our case it simply returns this because SimpleAuthenticationPlugin is directly the implementation class.

Now let's study how the plugin retrieves the configuration properties crash.auth.simple.username and crash.auth.simple.password:

```
public class SimpleAuthenticationPlugin extends
     CRaSHPlugin<AuthenticationPlugin> implements
     AuthenticationPlugin {
   public static final PropertyDescriptor<String> SIMPLE_USERNAME =
     PropertyDescriptor.create(
       "auth.simple.username",
       "admin",
       "The username");
   public static final PropertyDescriptor<String> SIMPLE_PASSWORD =
     PropertyDescriptor.create(
       "auth.simple.password",
       "admin",
       "The password");
   @Override
   protected Iterable<PropertyDescriptor<?>> createConfigurationCapabilities() {
     return Arrays.<PropertyDescriptor<?>>asList(
       SIMPLE_USERNAME,
       SIMPLE_PASSWORD);
   }
   private String username;
   private String password;
   @Override
   public void init() {
     PluginContext context = getContext();
     this.username = context.getProperty(SIMPLE_USERNAME);
     this.password = context.getProperty(SIMPLE_PASSWORD);
   }
   ...
}
```
- The createConfigurationCapabilities() method returns the constants SIMPLE\_USERNAME and SIMPLE\_PASSWORD that defines the configuration properties that the plugin uses
- The init() method is invoked by CRaSH before the plugin will be used, at this moment, the configuration properties are retrieved from the plugin context with the method getContext() available in the CRaSHPlugin base class

Finally the plugin needs to provide the authenticate() method that implement the authentication logic:

```
 public boolean authenticate(String username, String password)
   throws Exception {
  return this.username != null &&
    this.password != null &&
     this.username.equals(username) &&
     this.password.equals(password);
 }
```
The logic is straightforward with an equality check of the username and password.

Last but not least we must declare our plugin to make it recognized by CRaSH, this is achieved thanks to the java.util.ServiceLoader class. CRaSH uses the ServiceLoader for loading plugins and the loader needs a file to be present in the jar file containing the class under the name META-INF/services/org.crsh.plugin.CRaSHPlugin containing the class name of the plugin:

org.crsh.auth.SimpleAuthenticationPlugin

When all of this is done, the plugin and its service loader descriptor must be packaged in a jar file and available on the classpath of CRaSH.

You can learn more about the java.util.ServiceLoader by looking at the online [javadoc](http://docs.oracle.com/javase/6/docs/api/java/util/ServiceLoader.html)

# **JCR extension**

The CRaSH JCR extension allow to connect and interract with Java Content Repository implementations.

# **6.1. JCR implementations**

# **6.1.1. eXo JCR**

todo

## **6.1.2. Apache Jackrabbit**

CRaSH has been tested with Jackrabbit in the following mode : deployment as a resource accessible via JNDI on JBoss 6.1.0.

# **6.2. JCR commands**

### **6.2.1. repo command**

DESCRIPTION

PARAMETERS

repo [-h | --help] ls

Display this help message

[-h | --help]

```
NAME
        repo info - show info about the current repository
SYNOPSIS
        repo [-h | --help] info
DESCRIPTION
        The info command print the descriptor of the current repository.
PARAMETERS
       [-h | --help]
            Display this help message
NAME
       repo ls - list the available repository plugins
SYNOPSIS
```
The ls command print the available repository plugins.

```
NAME
        repo use - changes the current repository
SYNOPSIS
       repo [-h | --help] use parameters
DESCRIPTION
       The use command changes the current repository used by for JCR commands
        as main command argument that will be used to select a repository:
       % repo use parameterName=parameterValue;nextParameterName=nextParameterV
       The parameters is specific to JCR plugin implementations, more details \alphaPARAMETERS
       [-h | --help]
            Display this help message
        parameters
           The parameters used to instantiate the repository to be used in this
```
# **6.2.2. ws command**

```
NAME
        ws login - login to a workspace
SYNOPSIS
       ws [-h \mid --help] login [-u \mid --username] [-p \mid --password] [-c \mid --conta]DESCRIPTION
       This command login to a JCR workspace and establish a session with the iWhen you are connected the shell maintain a JCR session and allows you to
       oriented fashion. The repository name must be specified and optionally you
        have more privileges.
       Before performing a login operation, a repository must be first selected
        % repo use container=portal
        Once a repository is obtained the login operation can be done:
        % ws login portal-system
        Connected to workspace portal-system
        % ws login -u root -p gtn portal-system
        Connected to workspace portal-system
PARAMETERS
       [-h \mid --help] Display this help message
       [-u] --username]
            The user name
        [-p | --password]
            The user password
        [-c | --container]
            The portal container name (eXo JCR specific)
        workspaceName
            The name of the workspace to connect to
NAME
        ws logout - logout from a workspace
SYNOPSIS
        ws [-h | --help] logout
DESCRIPTION
        This command logout from the currently connected JCR workspace
PARAMETERS
        [-h | --help]
```
Display this help message

Page 59 of 72

# **6.2.3. cd command**

```
NAME
        cd - changes the current node
SYNOPSIS
        cd [-h | --help] path
DESCRIPTION
       The cd command changes the current node path. The command used with no \imathnode. A relative or absolute path argument can be provided to specify a
        [/]% cd /gadgets
        [/gadgets]% cd /gadgets
        [/gadgets]% cd
        [/]%
PARAMETERS
       [-h \mid --help] Display this help message
        path
            The new path that will change the current node navigation
```
## **6.2.4. pwd command**

```
NAME
        pwd - print the current node path
SYNOPSIS
       pwd [-h | --help]
DESCRIPTION
       The pwd command prints the current node path, the current node is produc
        [/gadgets]% pwd
        /gadgets
PARAMETERS
       [-h | --help]
            Display this help message
```
# **6.2.5. ls command**

```
NAME
        ls - list the content of a node
SYNOPSIS
       ls [-h ] --help [-d ] --depth pathDESCRIPTION
       The ls command displays the content of a node. By default it lists the \epsilon accepts a path argument that can be absolute or relative.
        [/]% ls
 /
        +-properties
         | +-jcr:primaryType: nt:unstructured
         | +-jcr:mixinTypes: [exo:owneable,exo:privilegeable]
         | +-exo:owner: '__system'
        | +-exo:permissions: [any read,*:/platform/administrators read,*:/platform/administrators real;
        +-children
          | +-/workspace
          | +-/contents
         | +-/Users
         | +-/gadgets
         | +-/folder
PARAMETERS
       [-h \mid --help] Display this help message
       [-d \mid -\text{depth}] The depth of the printed tree
        path
            The path of the node content to list
```
### **6.2.6. cp command**

```
NAME
        cp - copy a node to another
SYNOPSIS
        cp [-h | --help] source target
DESCRIPTION
        The cp command copies a node to a target location in the JCR tree.
        [/registry]% cp foo bar
PARAMETERS
       [-h \mid --help] Display this help message
        source
            The path of the source node to copy
        target
           The path of the target node to be copied
```
### **6.2.7. mv command**

```
NAME
       mv - move a node
SYNOPSIS
        mv [-h | --help] source target
DESCRIPTION
       The mv command can move a node to a target location in the JCR tree. It
       command is a <Node,Node> command consuming a stream of node to move them
        [/registry]% mv Registry Registry2
PARAMETERS
       [-h \mid --help] Display this help message
        source
            The path of the source node to move, absolute or relative
        target
            The destination path absolute or relative
```
## **6.2.8. rm command**

```
NAME
        rm - remove one or several node or a property
SYNOPSIS
        rm [-h | --help] ... paths
DESCRIPTION
       The rm command removes a node or property specified by its path either a
       is executed against the JCR session, meaning that it will not be effect:
        [/]% rm foo
        Node /foo removed
        It is possible to specify several nodes.
        [/]% rm foo bar
        Node /foo /bar removed
        rm is a <Node,Void> command removing all the consumed nodes.
PARAMETERS
      [-h \mid --help] Display this help message
        ... paths
            The paths of the node to remove
```
### **6.2.9. node command**

```
NAME
        node add - creates one or several nodes
SYNOPSIS
        node [-h | --help] add [-t | --type] ... paths
DESCRIPTION
       The addnode command creates one or several nodes. The command takes at least
       take more. Each path can be either absolute or relative, relative path \epsilonBy default the node type is the default repository node type, but the option
        [/registry]% addnode foo
        Node /foo created
        [/registry]% addnode -t nt:file bar juu
        Node /bar /juu created
       The addnode command is a <Void,Node> command that produces all the node;
PARAMETERS
       [-h \mid --help] Display this help message
       [-t \mid --type]The name of the primary node type to create.
        ... paths
```
The paths of the new node to be created, the paths can either be abs

```
NAME
        node set - set a property on the current node
SYNOPSIS
        node [-h | --help] set [-t | --type] propertyName propertyValue
DESCRIPTION
        The set command updates the property of a node.
        Create or destroy property foo with the value bar on the root node:
        [/]% set foo bar
        Property created
        Update the existing foo property:
        [/]% set foo juu
       When a property is created and does not have a property descriptor that
        with the -t option
        [/]% set -t LONG long_property 3
        Remove a property
        [/]% set foo
       set is a <Node, Void> command updating the property of the consumed node
PARAMETERS
       [-h \mid --help] Display this help message
       [-t] --type]
            The property type to use when it cannot be inferred
        propertyName
            The name of the property to alter
        propertyValue
            The new value of the property
```

```
NAME
        node import - imports a node from an nt file
SYNOPSIS
        node [-h | --help] import source target
DESCRIPTION
        Imports a node from an nt:file node located in the workspace:
        [/]% importnode /gadgets.xml /
        Node imported
PARAMETERS
       [-h \mid --help] Display this help message
        source
            The path of the imported nt:file node
        target
            The path of the parent imported node
NAME
        node export - export a node to an nt file
SYNOPSIS
        node [-h | --help] export source target
DESCRIPTION
        Exports a node as an nt file in the same workspace:
        [/]% node export gadgets /gadgets.xml
        The node has been exported
PARAMETERS
       [-h \mid --help]
```
 Display this help message source The path of the exported node target The path of the exported nt:file node

### **6.2.10. mixin command**

```
NAME
        mixin add - add a mixin to one or several nodes
SYNOPSIS
       mixin [-h | --help] add mixin ... paths
DESCRIPTION
       The add command addds a mixin to one or several nodes, this command is a
        add a mixin from an incoming node stream, for instance:
        [/]% select * from mynode | mixin add mix:versionable
PARAMETERS
       [-h \mid --help] Display this help message
        mixin
           the mixin name to add
        ... paths
            the paths of the node receiving the mixin
NAME
        mixin remove - removes a mixin from one or several nodes
SYNOPSIS
        mixin [-h | --help] remove mixin ... paths
```
DESCRIPTION

The remove command removes a mixin from one or several nodes, this comma remove a mixin from an incoming node stream, for instance:

[/]% select \* from mynode | mixin remove mix:versionable

```
PARAMETERS
       [-h \mid --help] Display this help message
        mixin
            the mixin name to remove
        ... paths
            the paths of the node receiving the mixin
```
### **6.2.11. select command**

```
NAME
        select - execute a JCR sql query
SYNOPSIS
       select [-h \mid --help] [-o \mid --offset] [-1 \mid --limit] [-a \mid --all] ...que
DESCRIPTION
       Queries in SQL format are possible via the ##select## command. You can w
       by the specification and add options to control the number of results r_{i} to 5 results:
        [/]% select * from nt:base
        The query matched 1114 nodes
       +-/ | +-properties
          | | +-jcr:primaryType: nt:unstructured
          | | +-jcr:mixinTypes: [exo:owneable,exo:privilegeable]
         | +-exo:owner: '__system'
         | +-exo:permissions: [any read,*:/platform/administrators read,*:/plat
        +-/workspace
        | +-properties
        | | +-jcr:primaryType: mop:workspace
        | | +-jcr:uuid: 'a69f226ec0a80002007ca83e5845cdac'
 ...
        Display 20 nodes from the offset 10:
        [/]% select * from nt:base -o 10 -l 20
        The query matched 1114 nodes
        ...
       It is possible also to remove the limit of displayed nodes with the -a [/]% select * from nt:base -a
        The query matched 1114 nodes
        ...
        select is a <Void,Node> command producing all the matched nodes.
PARAMETERS
       [-h \mid --help] Display this help message
       [-o] --offset]
            The offset of the first node to display
       [-1] --limit The number of nodes displayed, by default this value is equals to 5
       [-a \mid --a]Display all the results by ignoring the limit argument, this should
        ... query
            The query, as is
```
### **6.2.12. xpath command**

```
NAME
        xpath - execute a JCR xpath query
SYNOPSIS
       xpath [-h \mid --help] [-o \mid --offset] [-1 \mid --limit] [-a \mid --all] query
DESCRIPTION
       Executes a JCR query with the xpath dialect, by default results are limit
PARAMETERS
       [-h \mid --help] Display this help message
       [-o] --offset]
            The offset of the first node to display
       [-1] --limit The number of nodes displayed, by default this value is equals to 5
       [-a \mid --a]Display all the results by ignoring the limit argument, this should
        query
            The query
```
### **6.2.13. commit command**

```
NAME
        commit - saves changes
SYNOPSIS
       commit [-h | --help] path
DESCRIPTION
       Saves the changes done to the current session. A node can be provided to
        this nodes and its descendants only.
PARAMETERS
       [-h | --help]
            Display this help message
        path
            The path of the node to commit
```
### **6.2.14. rollback command**

```
NAME
        rollback - rollback changes
SYNOPSIS
        rollback [-h | --help] path
DESCRIPTION
      Rollbacks the changes of the current session. A node can be provided to
        this nodes and its descendants only.
PARAMETERS
       [-h | --help]
           Display this help message
        path
           the path to rollback
```
## **6.2.15. version command**

```
NAME
       version checkin - checkin a node
SYNOPSIS
        version [-h | --help] checkin path
DESCRIPTION
       Perform a node checkin
PARAMETERS
       [-h | --help]
            Display this help message
       path
           The node path to checkin
```

```
NAME
        version checkout - checkout a node
SYNOPSIS
        version [-h | --help] checkout path
DESCRIPTION
        Perform a node checkout
PARAMETERS
      [-h \mid --help] Display this help message
        path
            The node path to checkout
```
# **6.3. SCP usage**

Secure copy can be used to import or export content. The username/password prompted by the SSH server will be used for authentication against the repository when the import or the export is performed.

# **6.3.1. Export a JCR node**

The following command will export the node /gadgets in the repository portal-system of the portal container portal:

```
scp -P 2000 root@localhost:portal:portal-system:/production/app:qadqets qadqet;
```
The node will be exported as app\_gadgets.xml.

Note that the portal container name is used for GateIn. If you do omit it, then the root container will be used.

## **6.3.2. Import a JCR node**

The following command will reimport the node:

scp -P 2000 gadgets.xml root@localhost:portal:portal-system:/production/

The exported file format use the JCR system view. You can get more information about that in the JCR specification.

The SCP feature is experimental

# **Hey, I want to contribute!**

Drop me an email (see my @ on www.julienviet.com), any kind of help is welcome.